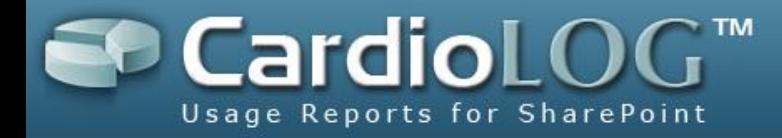

# **CardioLog Analytics Release Notes**

## **Enterprise, Professional, Standard**

**Version: 2.0.8.2 Date: April, 2014**

©2014 by Intlock Ltd. All rights reserved.

This document and any attachments thereto are confidential, and may contain legally privileged and/or confidential information. Access, copying or re-use of information in it by anyone is unauthorized. Distribution of this document requires explicit permission from Intlock Ltd.

Brand and product names in this document are trademarks or registered trademarks of their respective holders.

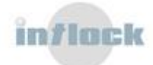

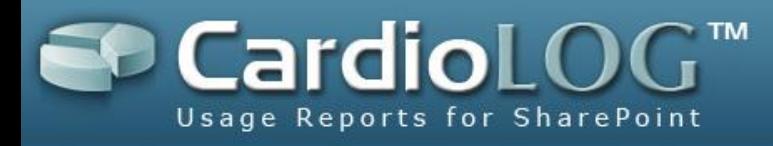

## **Version 2.0.8.2 – April 2014**

- 1. Portal Adaptors and Environments:
	- Yammer Adaptor
- 2. UI:
	- Yammer Reports: Influential Users, Followers, Likes, Messages Posted, Content Contributions, Influential Content, Groups Activity, Active Groups, Users Activity, Active Users, User Adoption, Total Users, Total Public Groups, Total Private Groups, Top Groups, Praised Users, Praised By, Active External Networks, External Networks Activity, Inactive Users, Inactive Groups
	- Social Reports for SharePoint 2013: Likes, Liked Content, Average Ratings, Rated Content, Influential Users, Influential Content, Followers, Average Number of Followers per User, Most Popular Content, User Profiles, Users Activity
	- New Portal Administration Reports: Content Contributions Table, Active Sites Table, Community Sites Table, Communities Activity Table, Average Number of Contributions per User Meter/Chart
	- New Visitors Reports Countries Table, Browsers Table, OS Table
	- New Meter Reports Average Duration, Unique Users by Events, Events, Goal Conversion Rate, Converted Users, Total Conversions, Goal Value
	- KPI email alerts for meter reports
	- Filter reports by new SharePoint 2013 content types: discussions, posts, comments, replies, community sites
	- Filter reports by shorten links and campaigns
	- New design for web parts
	- Site Statistics Feature Support for SharePoint 2013 friendly URLs
	- Export to PDF and CSV in reports accessed via Email and the SharePoint site actions menu
	- Help bubbles in reports accessed via Email and the SharePoint site actions menu
	- Localization Japanese support
	- View clicks per tracking links in Campaigns
	- Create personalized content rules by Campaigns and Tracking Links
	- Display original metric name in widgets help
	- New SEO Report Broken Links
	- SEO Slow Pages report display time taken in HH:MM:SS format
	- Drilldown by page in Pages with Broken Links SEO report
	- Drilldown by page in Pages with Most Violations SEO report

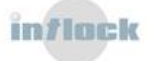

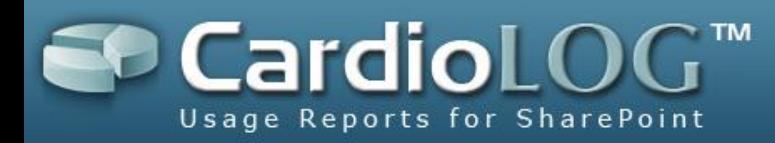

- People picker and user categories picker in Advanced Segments
- Display values selection for the User Categories filter
- User categories placeholders in survey questions and answers
- Add logo (HTML) to surveys (in description and thank you message)
- Show a survey on search results page when there are no results
- Scrollbar in Surveys
- Support Unicode in Surveys and Message Bars
- Support for Designed and RTL survey layouts in IE 8
- Configurable document extensions display in Page View by Type report (Type Documents)
- Metric selection (Views/Visits/Unique Users) for the Navigation Summary, Previous Pages and Next Pages reports
- Support IE 11 in Browsers Report
- Support Windows 8 and Windows 8.1 in OS Report
- Enhanced performance for Map widgets
- Document Modifications Report added new column "Last Modified"
- Renamed the default value "All" in the Visitor Segments filter to "None"
- Display page views quota warning only once per visit
- Disable the option to delete default templates
- Renamed "Delete all Controls" to "Delete all Widgets" in reports
- New Visitor Engagement tab with Behavioral Targeting, Surveys and Message Bars
- Renamed "Page Views by URL" report to "Events" and "Unique Users by URL" report to "Unique Users by Events"
- Renamed "Show survey on any sub-page in this section" in Surveys to "Show survey on all page URLs beginning with this URL address"
- Comments are located directly under posts and replies are located directly under discussions in the SharePoint tree structure (were in separate lists)
- Display document and page titles instead of URL in the SharePoint tree structure
- Limit the number of selected items in the Users and Groups filter to 50
- Support for claims-based authentication user name format in Portal Administration reports
- Disable the option to delete a web application or a SharePoint farm via the Configuration Wizard
- Do not block the Free edition UI when the Usage Data Processing service did not run in the last 24 hours and the Configuration Wizard was not completed yet

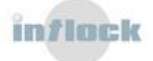

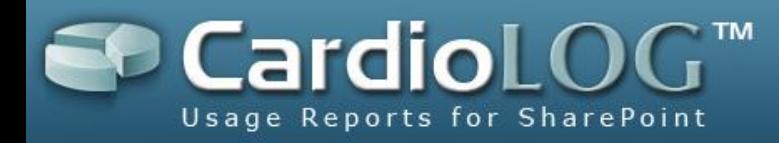

- Enlarged the font size of meter values
- Disable the option to add more than one criteria of the same type to a Black List rule
- Display an alert when creating a new survey/test, if there is already a survey/test defined on a page
- Added "Loading" message to reports accessed via the SharePoint site actions menu
- Disable the "Browse" option for reports edit mode
- Display an alert "Please select a page from the Website Item filter for this report" when adding navigation reports
- Unblock the UI immediately after upgrading the page views quota license
- 3. Administration:
	- Custom black list rules for example filter out single page visits to the home page
	- Site Statistics Feature auto-activated farm level feature
	- Ability to import all log entries (not just specific file extensions) from IIS logs
	- New UI for configuring multiple SharePoint farms and web applications
	- New UI for the Diagnostics Dashboard
	- Disable system E-mail alerts in weekends
	- Save log files from the System Diagnostics dashboard
	- Learn more/Configure links in Administration intro page
	- Black List rules by User Agent and Workstation IP
	- Display a warning for system components scheduled to run once or never in System Diagnostics
	- Display the tracking code in System Configuration
	- Support MDS mode in SharePoint 2013
	- Enhanced performance for archiving usage data
	- Activate commercial license keys in the Product License page
	- Support for SharePoint default list views
	- Extended logging for the tracking agent
	- License for a custom number of page views
	- Undo quarantined events (requires license)
	- Display a warning in the UI for system components that are currently running in System Diagnostics and do not send email alerts
	- Automated procedure for initializing and re-mapping lost events

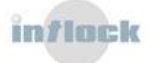

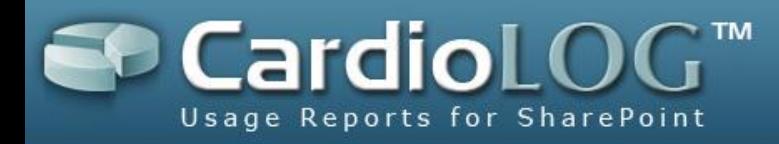

- Goal ID in Goals dashboard (for sending goal events using the Extended Tracking API)
- Configurable batch size for SQLBulkCopy in Portal Tree Updates SQL mode
- Dropped unused database tables summary navigation and SharePoint tree backup
- Do not force "DOMAIN\User" format for user name in custom user categories web service
- Exclude SharePoint hidden and internal system lists from the tree structure (i.e. "Workflow History")
- Send page views quota email alerts only once a day and not every hour
- Support duplicate SharePoint IDs in the Usage Data Processing service
- Include black list events in page views license quota

- Copy report breaks when the report contains by URL widgets
- IIS Logs Import tool license is ignored
- SharePoint 2013 usage tracking breaks on IE 8
- E-mail alerts are sent to administrators when system jobs are not scheduled to run (set to "Never")
- When setting the Visitor Segments filter from the widget preferences window, they are not saved
- Scheduled crawls do not appear in the SEO reports dashboard
- Support for the same UI elements on different pages in Behavioral Targeting
- "There is a duplicate 'system.web.extensions/scripting/scriptResourceHandler' section defined" error in the Redirect module
- Table widget exported to web part is displayed without the widget title header
- Surveys, goals, AB/MVT tests and Behavioral Targeting rules break when there is space or capital letters in the page URL
- Average Number of Page Views report breaks error when filtering by date range This/Last Hour
- Cannot select UI elements from the dropdown after creating them in IE 10
- A Java Script error occurs in SharePoint when no style sheets exist on the page
- Removed the web.config file from the CardioLog root installation folder
- "Validating AD xml failed with error:'', hexadecimal value 0x1F, is an invalid character" error in the Active Directory Updates job

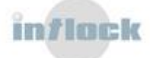

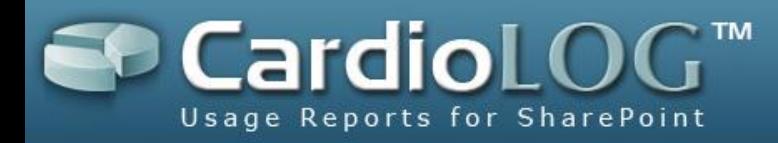

- Do not allow configuring the website tree adaptor for a SharePoint farm that is already configured
- Hide SEO jobs from the website tree adaptor page
- Support WFE quota license for > 10 WFEs
- No hyperlink for pages in SEO reports
- 'CardioLog Analytics' SharePoint Feature installation fails on MOSS 2007
- Improved error handling for SharePoint Tree Adaptor SQL mode
- Cannot edit the Term and Content fields per tracking link in a campaign
- Error in Usage Data Processing when configuring black list rules by date range
- "Cannot insert duplicate key row in object 'dbo.tab\_users' with unique index 'IX\_tab\_users\_useraccountname'" in the User Categories Updates job
- The CardioLogAgent.js file is missing from the CardioLogAgent directory
- Alert when trying to add a template name that already exists
- The templates dashboard is not refreshed automatically after deleting a template
- "System.InvalidOperationException: Timeout expired. The timeout period elapsed prior to obtaining a connection from the pool. This may have occurred because all pooled connections were in use and max pool size was reached" error in the CardioLog UI
- Prevent the loading of multiple tracking agents
- The Goal Funnel report breaks when "Require all Steps" is set to "No"
- Menus in the Analysis Center open in the wrong location in IE 10
- Error when trying to delete a template or drag & drop widgets in a template that is based on another template
- The title of SharePoint folders under document library in the tree structure is ID/Owner and not the folder name
- Duplicate content in CSV when exporting a report with a large amount of data
- Behavioral Targeting rules on UI elements with no SharePoint ID do not work in IE
- The Visitor Segments filter value is duplicated in the top preferences pane after clicking on "Go"
- The aggregated size of items in the tree structure is not calculated correctly for deleted items
- The right click menu is disabled in SharePoint search results gets disabled sometimes
- The results are not group by page URL in the Next/Previous Pages reports
- "Invalid object name 'tab\_iis\_log\_import\_temp'. " error in IIS Logs Import
- Alert cannot be dismissed when reaching 85% of page view quota
- No space between the source domain and the referring page in the "Referring Pages"

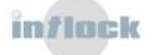

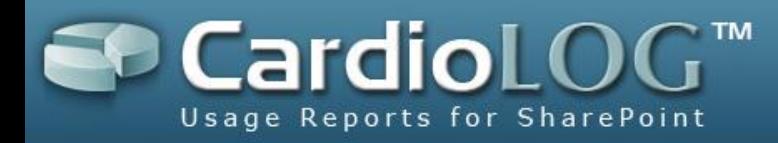

report

- Cannot edit templates in CardioLog Standard edition
- Incorrect start time for the fix lost events process
- Score events do not work
- A Java Script error in \LAYOUTS\SP.UI.Rte.js when using Suite modules
- A JavaScript error " 'null' is null" occurs in SharePoint 2013 in IE 8
- Usage Data Processing hangs on "Creating temp duration events..."
- Behavioral Targeting breaks for duplicate URLs
- When the report name contains & and it is sent via email, the email content is invalid
- Error comparing different date ranges in chart widgets when selecting one week ago
- System Diagnostics services status dialog is blank
- Cannot export a report to web part when the report name contains &
- The Visitor Segments filter value becomes ":" in the top preferences pane after clicking on "Go"
- Cannot select more than  $\sim$  20 website tree items in the Website Item filter in reports
- Error in drilldown by Unique Users: Could not get context based report. Server response: Invalid entity id, missing SharePoint item

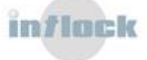

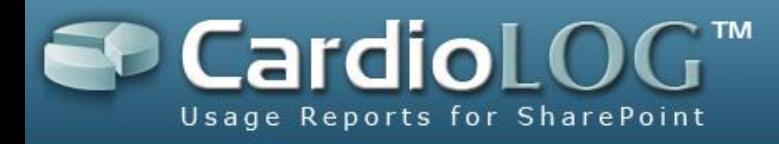

## **Version 2.0.8.1 – January 2014**

- 1. Portal Adaptors and Environments:
	- SharePoint Online (Office 365) Adaptor retrieve the tree structure using the SharePoint API
	- SharePoint Online Adaptor (Office 365) support for public sites

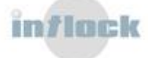

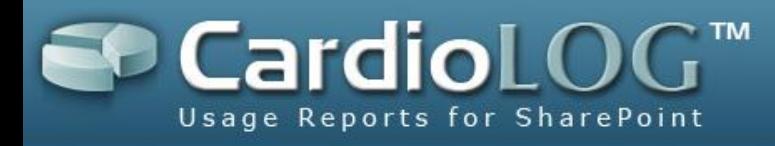

## **Version 2.0.8.0 – December 2013**

- 1. Portal Adaptors and Environments:
	- SharePoint 2013 Adaptor
	- SharePoint Online Adaptor (Office 365)
- 2. UI:
	- Enhancements to the Voice of Customer tool multiple questions, new answer types, conditional thank you messages
	- Message Bars
	- New Visitors Reports Countries Table, Active User Categories Chart/Table
	- Limit the number of widgets per report (configurable)
	- New Settings tab with Templates, Goals and Segments (accessible by users with the Analyst role)
	- Copy Report selecting web site item and report location is no longer mandatory
- 3. Tracking Agent:
	- Track search preview events for SharePoint 2013
	- Hide the page body only for pages with content personalization rules or AB/MVT tests
	- Exclude " layouts" pages
	- Built-in support for claims-based authentication
	- Built-in support for retrieving the signed-in user from SharePoint
	- The tracking agent cookie values are now HTML encoded
	- Renamed Tracking Agent "userid" cookie to "\_userid"
	- Tracking Agent feature the JavaScript code is added to the end of the head tag (was first)
- 4. Administration:
	- UI for SharePoint Tree Adaptor configuration
	- New UI for the Configuration Wizard
	- New configuration parameters for the Report Scheduling service SSL, port, reports email subject, reports email sender
	- Friendly service E-mail alerts for administrators
	- Configurable report URL for reports sent via email
	- Prompt to restart the service automatically after changing configuration settings
	- Site Statistics Feature display feature only for users with Full Control permissions to the SharePoint site
	- Site Statistics Feature access reports based on SharePoint permissions

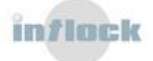

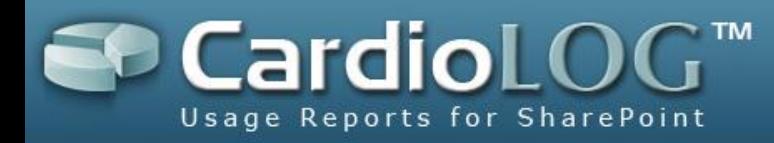

- Ability to isolate usage events imported from IIS logs and delete them
- Support for SQL Merger Replication
- Improved performance for the Usage Data Processing job with Black List rules based on AD groups
- Enhancements to the Portal Tree Updates service (enhanced performance, support for changing welcome pages, and support for duplicate SharePoint IDs)

#### 5. Installer:

- Support for Windows Server 2012, Windows Server 2012 R2
- Support for IE 10, IE 11

- Incorrect sort order in Recently Viewed report
- The Average Duration report breaks when filtering by date range Last Month
- Goal dialog breaks when the Goal URL is longer than the dialog width
- Index was out of range error in the "Referring Sites", "Referring Pages" and "Search Engines" reports
- "Sub query returned more than 1 value" error in the SharePoint Tree Adaptor
- "Syntax error: Missing operand after 'ae01d1' operator" error in the SharePoint Tree Adaptor
- "Arithmetic overflow" error in the "All Traffic Sources" report
- The SharePoint administration ribbon gets disabled sometimes, after adding content
- The Average Duration report breaks when using German number formatting
- Visit duration is not calculated correctly for page URLs with Danish characters
- The Visitor Activity report can be filtered by Website Item and Date Range
- A JavaScript error occurs when clicking on the SharePoint 2010 list ribbon, in Chrome
- A JavaScript error occurs when clicking on the MOSS 2007 Tree View
- Drilldown breaks for page URLs with Danish characters
- Template names in the template dropdown do not appear in alphabetic order in reports accessed via the SharePoint site actions menu
- Cannot filter by AD groups when using PII Concealment
- Cannot search for page URLs with Danish characters in the object explorer
- Unable to view the report descriptions when clicking the question mark icon in reports accessed via Email and the SharePoint site actions menu
- SharePoint CSS styles are sometimes not applied correctly
- Error in the SharePoint Tree Adaptor (SQL Mode): "Operation failed. The index entry of length 904 bytes for the index 'IDX\_sharepoint\_tree\_load\_url' exceeds the

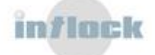

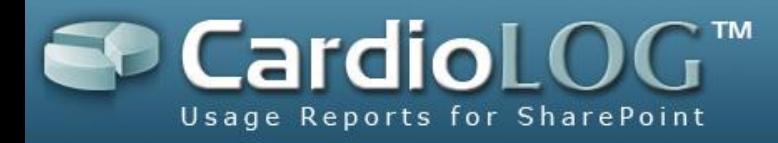

maximum length of 900 bytes".

- The transaction log for database 'tempdb' is full error in the Portal Tree Updates job
- The transaction log for database 'CardioLog' is full error in the Portal Tree Updates job.
- Could not allocate space for object '<temporary system object>' in database 'tempdb' because the 'PRIMARY' filegroup is full error in the Portal Tree Updates job

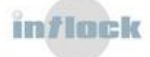

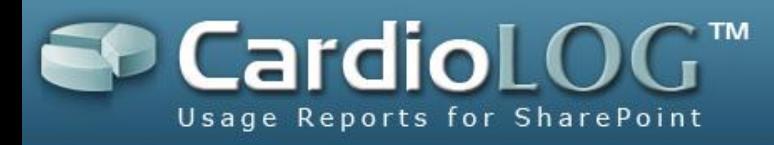

## **Version 2.0.7.0 – November 2012**

- 1. UI:
	- Engagement Package within CardioLog Analytics includes the Voice of Customer and Behavioral Targeting tools
	- Intro text for all modules, with links to documentation and direct "configuration" links
	- UI help tool tips (bubbles)
	- Visitor segments based on personal information (2<sup>nd</sup> level)
	- Advanced options for the Goal Funnel report (Show by visitors, visits, views, require all steps, require successive steps, measure across multiple browser sessions)
	- Goal Funnel segmentation and wild card support
	- Content Contributors report includes drilldown and a filter by AD users and groups
	- Segmentation for the Entrance Paths report
	- Country segment for optimization modules
	- Promotional popups
	- CardioLog Analytics Free Edition
	- SharePoint Marketing Suite Free Edition
- 2. Administration:
	- Website tree adaptor
	- Configuration checklist for administrators
	- Performance improvements to the SharePoint adaptors
	- Performance enhancement to the SEO module
	- Removed "Directory" options from SEO jobs (external links field)
	- Enhanced page views license enforcement
	- Enhanced tracing for data collection
	- In Object Explorer, the SharePoint farm display name can be manually modified
- 3. Tracking Agent:
	- Default timeout for loading segment info (CA) is now 5 seconds (was 10)
	- The tracking agent now waits for segment info to load (CA)
	- Enhancements to the "CardioLog Analytics" SharePoint solution
	- Performance enhancement to the tracking agent
	- The tracking agent is loaded immediately, and not on page load
	- The tracking agent cookie is now saved across sub-domains

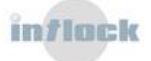

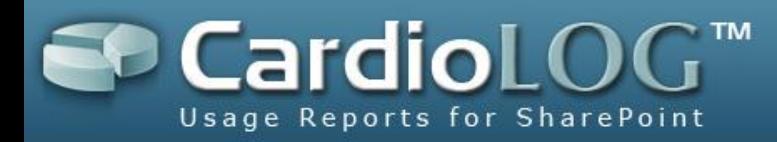

"Keep alive" method is used for tracking time on page

- Issues with publishing templates
- Occasions when the client time is saved into the event
- Occasions when no report results for meter set to a single day period
- Inconsistent data in the Navigation Summary report
- Cannot run service in very small intervals
- Unique Visitors table when adding a custom column to the report the data is not displayed correctly
- Cannot add multiple website items to existing report filter
- Cannot use "\*", "," for content in MVT variations (UI elements)
- URLs for A/B test are case sensitive
- Cannot update MVT variation in IE 8
- When saving an A/B tests, the segments dropdown have duplicate values
- Shorten links page did not auto refresh when deleting a link
- Variation in split test is displayed when status is inactive
- No indication in UI/logs when SEO fails due to lack of memory
- Cannot save a MVT test when decimal numbers are in European format (1,00 instead of 1.00).
- Some aggregate segments do not work
- Goals inactive state is cached
- Incorrect admin preview for Behavioral Targeting
- Cannot copy segment
- SEO URL limitation is not enforced

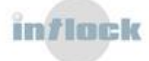

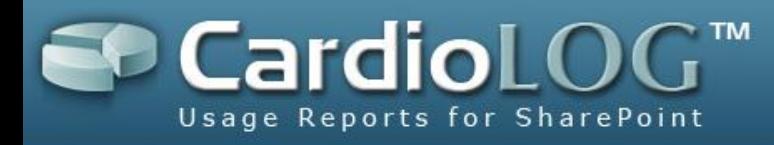

## **Version 2.0.6.0 – May 2012**

#### **Enhancements:**

- 1. CardioLog UI:
	- Report preferences include a visitor segments filter
	- New tracking agent console
	- Map overlay reports
	- Dozens of new default templates
	- Visitor activity report
	- Visitor profile report
	- Visitor scoring report
	- Failed search phrases report
	- Enable Export to CSV and Generate Report in report Edit Mode for the Professional edition
	- Enable Object Explorer search in the CardioLog Professional edition
- 2. Administration:
	- Improved support for document versioning reports for SharePoint 2010
	- Tracking code implementation with the "CardioLog Analytics" SharePoint solution
	- Fine tuning automation for usage events
	- Clip extended log files (such as SP2010Tree, CardioLogUI)
	- Improved performance for the Usage Data Processing service in case of over 100,000 temp events
	- IIS Logs Import support for anonymous websites and non-SharePoint websites, import summary is saved to a file

- A JavaScript error occurs when browsing through paged results
- No results in reports when filtering by portal item with Nordic characters in its name
- The following reports are missing the advanced tab (preferences) Portal Inventory Chart, Failed Internal Searches Meter, Top Page Views Ratio Meter, Search Failure Rate Meter
- When the PII Concealment feature is enabled, it is possible to filter a report for a single user by entering the user name manually and clicking "Add"
- A JavaScript error occurs when opening search results in Object Explorer (in Analysis Center), then closing the popup window and then trying to open it again

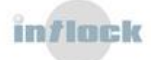

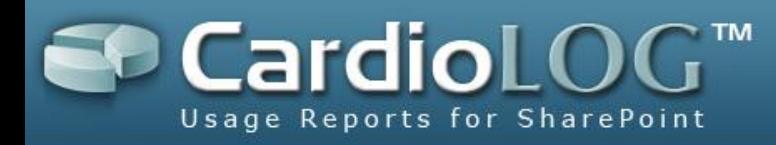

- When creating a report from template, the following error appears "Error loading data from server"
- Object Explorer search and item properties do not return results when the total size of all SharePoint tree items > 4 GB
- The Average Visit Duration and Average Number of Unique Users reports display wrong decimal units in report generated mode
- A JavaScript error occurs when calling the CardioLog Agent client-based API function "SendEvent"
- Configuration Wizard freezes in step 3
- SharePoint site deleted in Object Explorer when the site welcome page is changed
- Missing search events when 0 search results in SP 2010
- Cannot select the report location in copy report
- "By URL" reports fail when URL contains parameters
- Cannot right click a report opened in a new browser window/tab
- Duration events occasionally fail in IE9 standard mode
- Duration events occasionally fail when using multiple browser windows/tabs
- Tracking agent last search event id is occasionally incorrect
- Browser intranet zone is not required for "Add Control" menu
- Enable text paste in the Portal Item text box for "By URL" reports

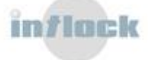

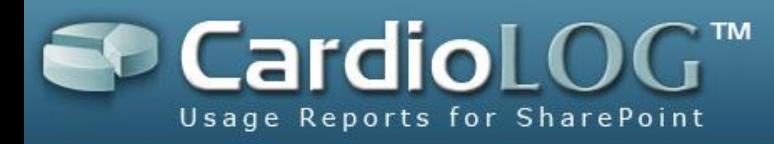

## **Version 2.0.3.0 – May 2011**

#### **Enhancements:**

- 1. CardioLog UI:
	- Reports tree UI enhanced performance
	- Portal tree UI enhanced performance
	- Full support for Internet Explorer 9.0
	- Remove "Unavailable" from the Internal Traffic Sources report
	- Change "Portal Analysis" back to "Analysis Center"
- 2. Administration:
	- License for product upgrade
	- License for masking visitor PII (Personally Identifiable Information) in reports
	- License for Traffic Sources reports
	- License for displaying IP addresses
	- Secure the Site Statistics SharePoint feature
- 3. Installer:
	- Canceled prerequisite SQL Server 2005/2008 Command Line Query
	- Canceled prerequisite SQL Server 2005 Backward Compatibility Components

- Top groups report fails when applying filters
- Cannot Export to PDF after changing report date

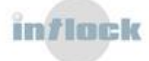

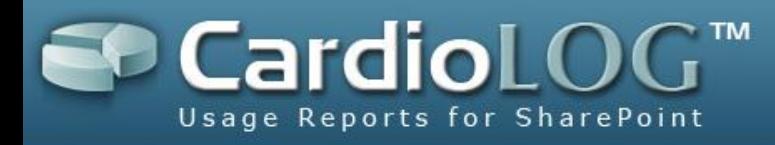

## **Version 2.0.2.0 – March 2011**

- 1. CardioLog UI:
	- A new amazing CardioLog 2011 UI
	- New Navigation Reports Entrance Paths, Navigation Summary
	- New Administration Reports Document Modification Audit
	- Added Export to PDF
	- Added "Export to CSV", removed "Export to Excel"
	- New display options for chart reports
	- New default chart design "CardioLog" color pallet, hide weekend stripes, no 3D
	- Search functionality in Object Explorer window
	- Common dashboard filters (date, source and users) are applied to newly added controls
	- The common dashboard control sources (URLs) are displayed under the dashboard title
	- Added URL tooltip in Object Explorer
	- Advanced (and friendly) date picker
	- Splash screen displays the product edition
	- Analysis Center renamed to Portal Analysis
- 2. Administration:
	- IIS Log Import support for site collection host headers (Add cs-host support for IIS log import)
	- Services friendly scheduling options [backwards compatibility]
	- All services are available by default
	- Added "Once" and "Never" to Monitoring Service scheduling types
	- Usage data tuning automatic detection of folder view events
	- License usage visual alerting (day left to trial, page views per month)
	- Licensing Data for the current day never shows up in reports for STD and PRO editions
	- Lost events are fixed once a day regardless of service errors
	- Online messages in upgrade page
- 3. Tracking Agent:
	- Agent prompt flagging
	- Handling of agent calls with long text (over 2000 characters)

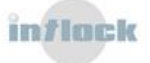

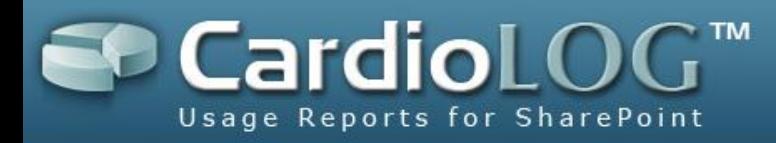

- Better handling of duration events for multi-tabbed browsing
- EventCollector path is no more extracted from URL params (saved in Web.config)
- 4. Installer:
	- Prerequisites .NET Framework 3.5, Microsoft Chart Controls
	- Use of "Microsoft Chart Controls for Microsoft .NET Framework 3.5" which replaces Dundas Charts

- Portal Updates fails for irregular document extensions [over 49 chars]
- IIS Log Import some URL query strings are removed
- Reports Users filter fails when excluding multiple users
- External Destinations report fails for "This Month"
- Reports when changing the date range for a generated reports, no data is returned for the current day
- Drill down fails when template contains the "content contributors" or "portal item types" table reports
- When selecting multiple items in the Object Explorer window, the "selected objects" text box gradually disappears
- Export To Excel in report generated mode doesn't show meters and charts
- Export to Excel fails due to invalid characters
- Roles are deleted when edited by 2 users concurrently
- System Configuration cannot change date for "Delete History Data" when working with en-US
- Cannot search users in the Object Explorer permissions dialog
- Report help text is always displayed if opened once
- Report table sorting fails for cached data
- Cannot generate report when table data includes invalid XML character
- Templates for the deleted object are retrieved
- Tracking Agent when performing a SharePoint search, then clicking on a search results, then performing a second search, the "LastEventID" is not registered correctly
- The table preferences window opens slowly for over 1000 AD groups
- The Site Statistics feature breaks for SharePoint 2010
- Cannot copy/paste in dialog windows
- JS error when clicking on a reports folder

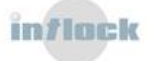

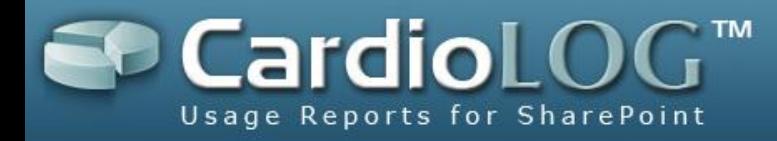

#### **New standalone package for SharePoint Internet Sites**

- New Reports:
	- o All Traffic Sources
	- o Search Engines
	- o Search Phrases
	- o Referring Sites
	- o Referring Pages
	- o Referring Campaigns
- Optional collection of traffic source data
- Report Center new out-of-the-box traffic source reports
- Use of IP address as username for anonymous sites

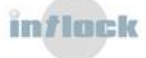

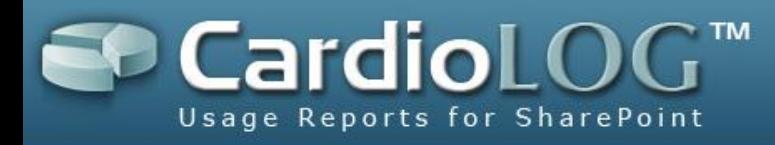

## **Version 2.0.0.0 – October 2010**

#### **Enhancements:**

- 1. Portal Adaptors and Environments:
	- SharePoint 2010 Adaptor
	- SharePoint Tracking Agent duration events are now fired on page unload

#### 2. CardioLog UI:

- New Reports OS, External Destinations, Document Versioning
- Custom columns for the Unique Users table report, based on user categories
- Support for date localization in chart dates
- Configurable default value for table/chart height and width
- Chart reports changed "Aggregated" to "All pages", "Specific" to "Homepage".
- Chart reports removed the "Specific" series from the default preferences.
- Table reports show 100 rows by default
- Disable "Export to Excel" in Report Edit Mode for Standard/Professional
- Disable "Re/Generate Report" for Standard/Professional
- 3. Administration:
	- Data Export API support for filtering by user categories, and setting chart preferences
	- Added "Once", "Never" to service scheduling types
	- Improved execution for deleting history data
	- Improved execution for fixing "lost events"
- 4. Installer:
	- Assign the CardioLog administrator role to the CardioLog Service account

- Page Views table report support for 'min count  $= 0'$
- Reports API helper cannot change time interval when using the Pro edition
- Portal Actions report error on weekly aggregations
- IIS log import cannot find logparser path for x64 platforms
- "Refresh" filters appear for meters in Analysis Center
- Handle broken browser sessions ids

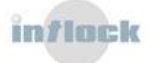

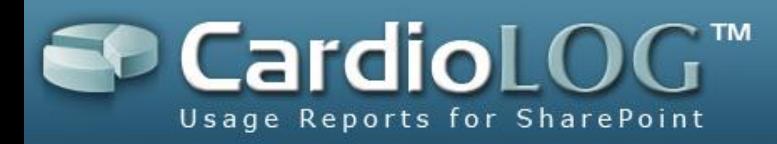

- License expired page is displayed even though the activation key is valid
- Export to Excel fails when data contains invalid characters and formats
- Missing duration events when switching between browser tabs
- Delete history data fails for UK date format
- Portal Tree Updates fails for long URLs
- Event processing is limited to 10000 events per hour
- Invalid characters in report title
- Report Center Cached values in meters
- Drill down fails for reports with no AD filter
- Case sensitive user account names in AD Updates
- Chart date interval defaults to "hourly" for custom date ranges
- Disable report drill down from web part

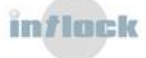